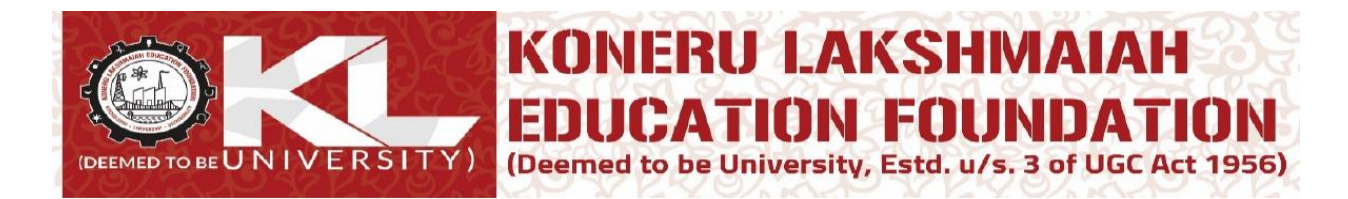

## **Attendance:** Login to ERP: newerp.kluniversity.in

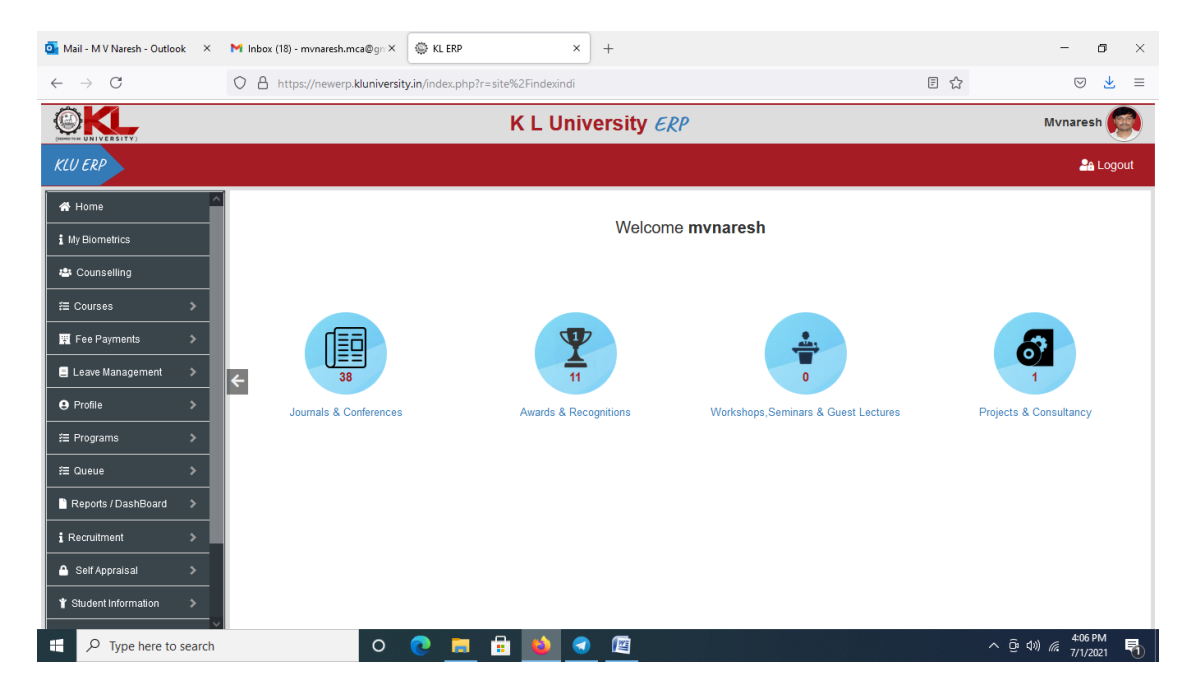

Got to Course and click on My Courses:

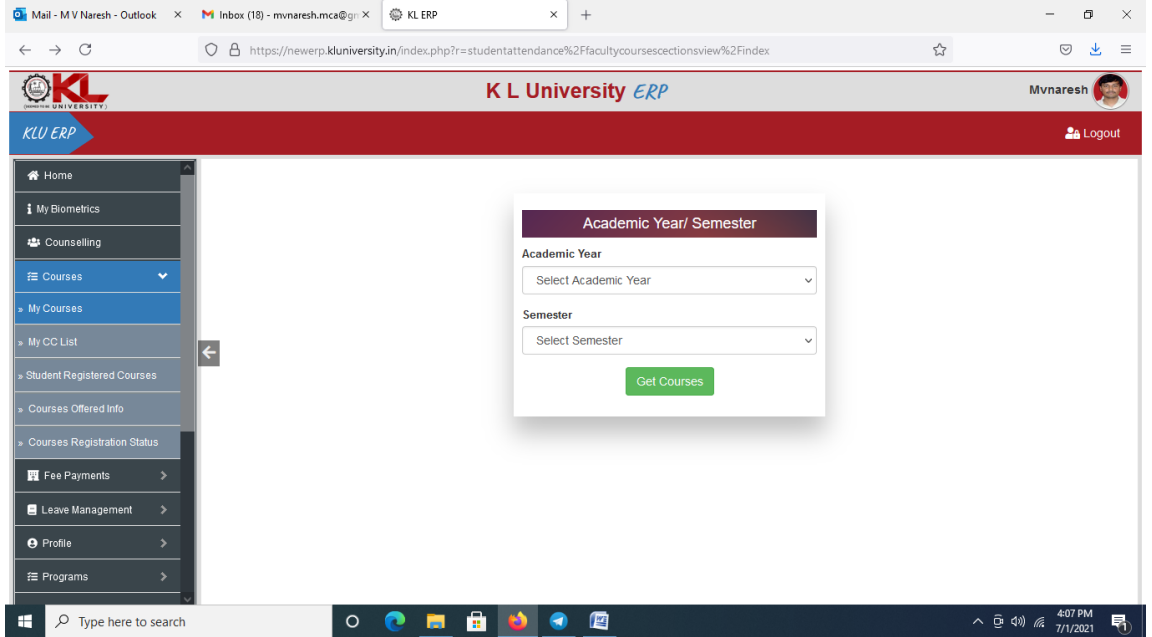

## Select Academic Year and Semester:

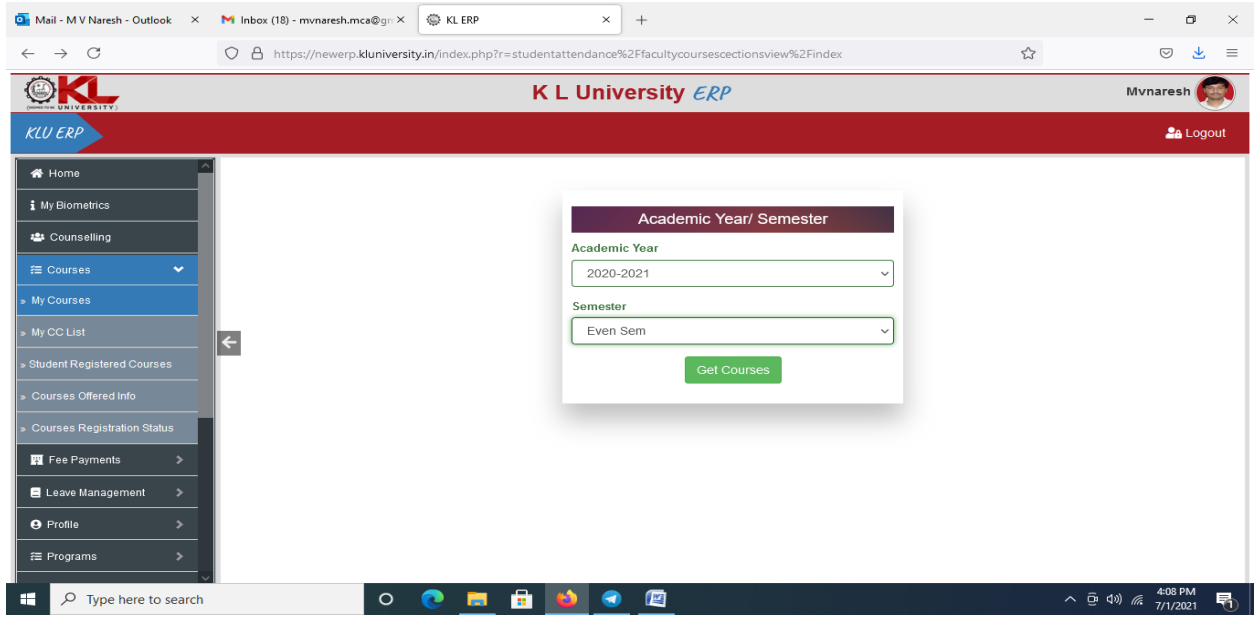

Click on Get Courses you will see list of courses allocated to you in that particular semester:

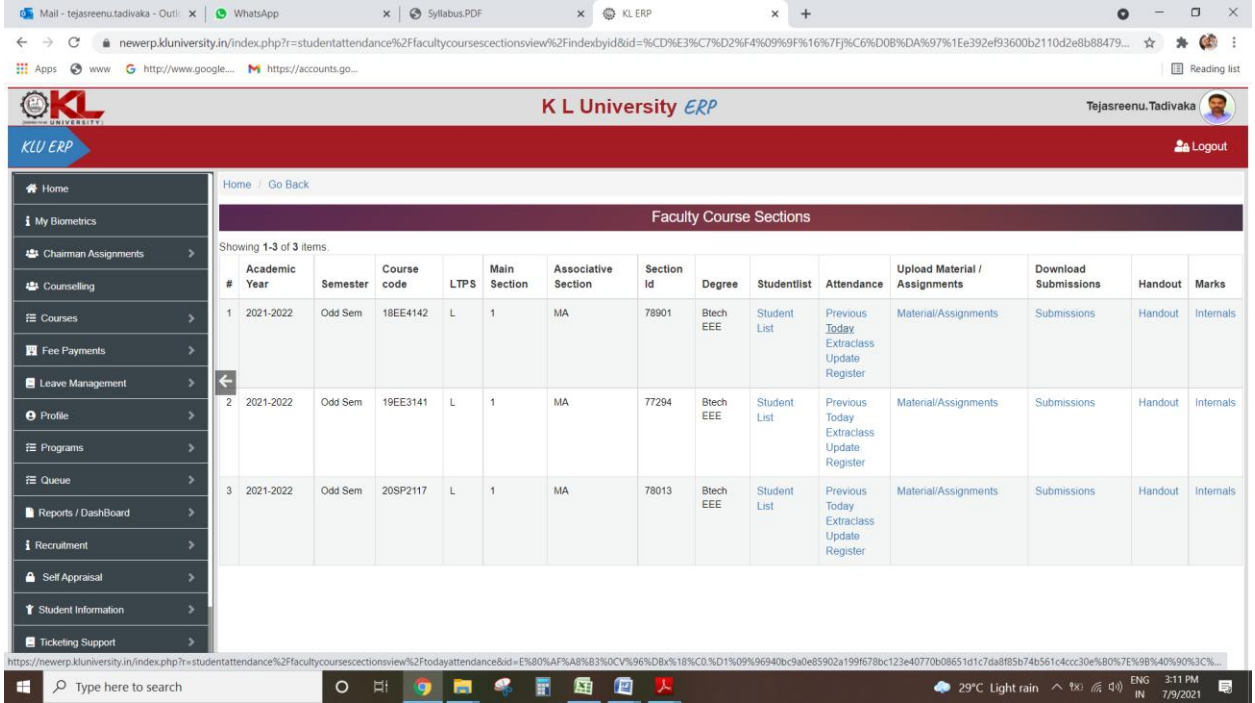

Go to desired course and click in attendance and you need to select the date and time of the hour and mark the absentees.

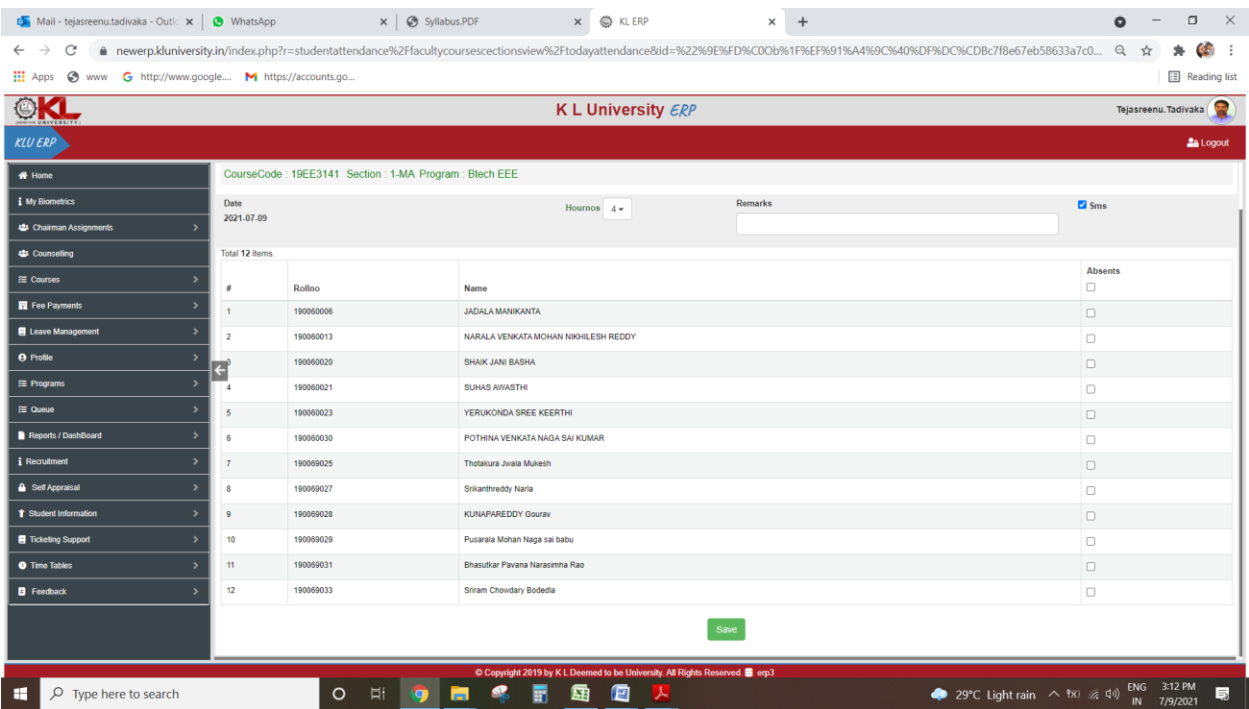